# Lenovo

# ideacentre 510S Desktop PC Gebruikershandleiding

Machinetype (MT): 90LX [ideacentre 510S-07ICK/Energy Star]

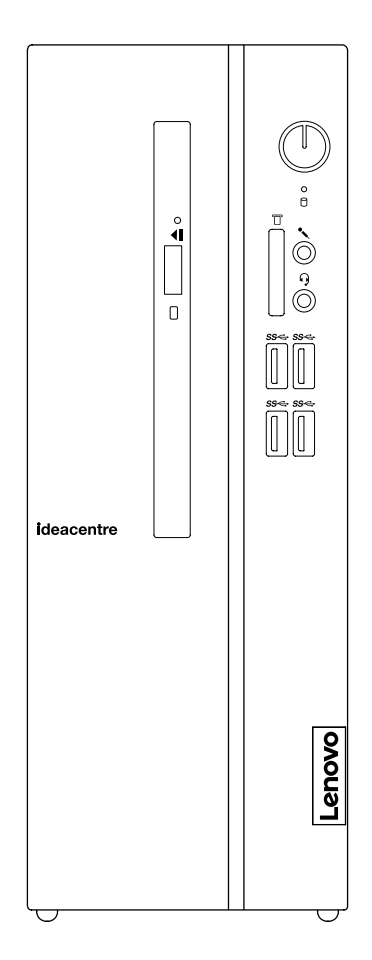

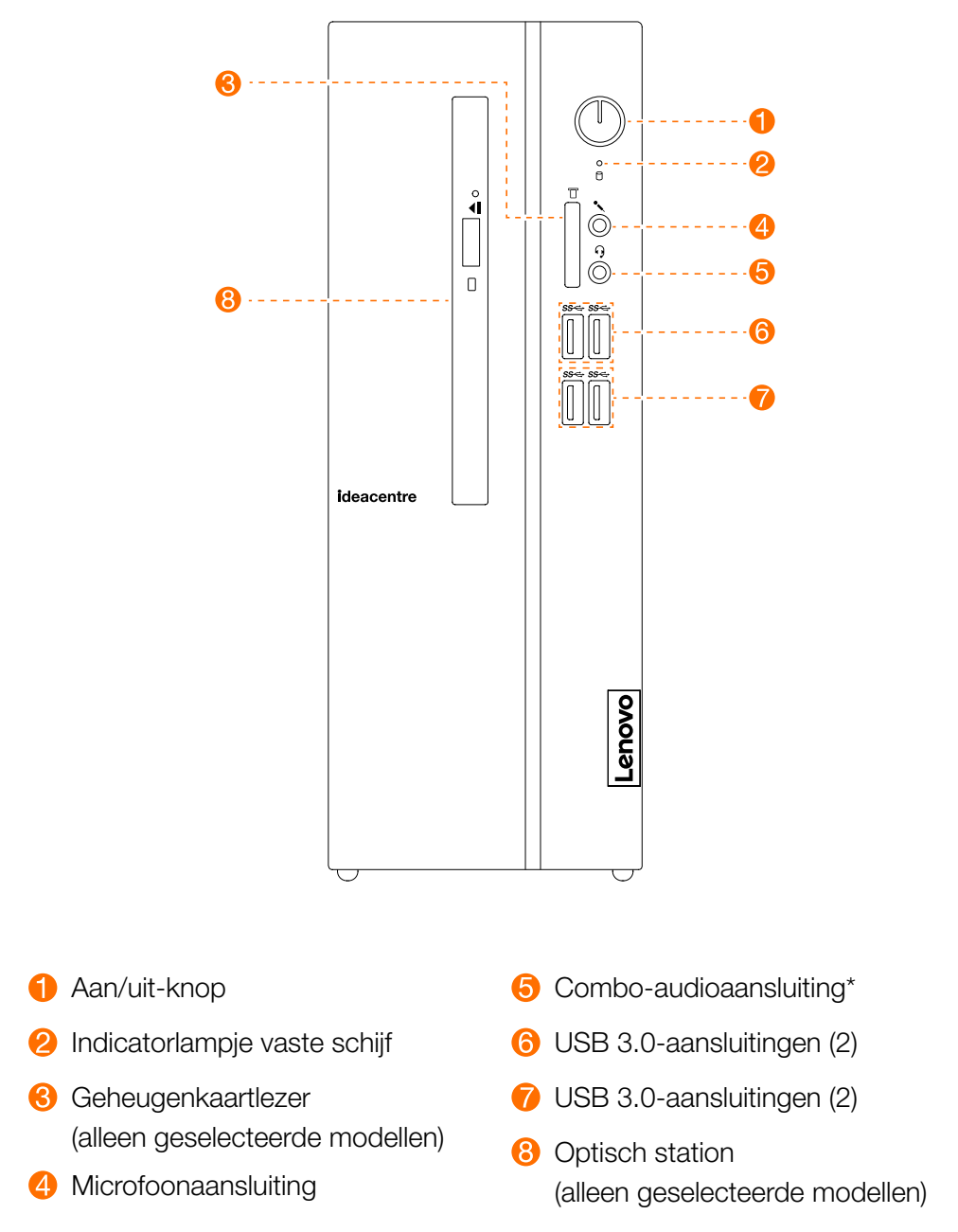

\* Combo-audioaansluiting: wordt gebruikt om hoofdtelefoons aan te sluiten.

OPGEPAST: zorg ervoor dat u geen luchtdoorvoeropeningen van de computer blokkeert. Geblokkeerde luchtdoorvoeropeningen kunnen warmteproblemen veroorzaken.

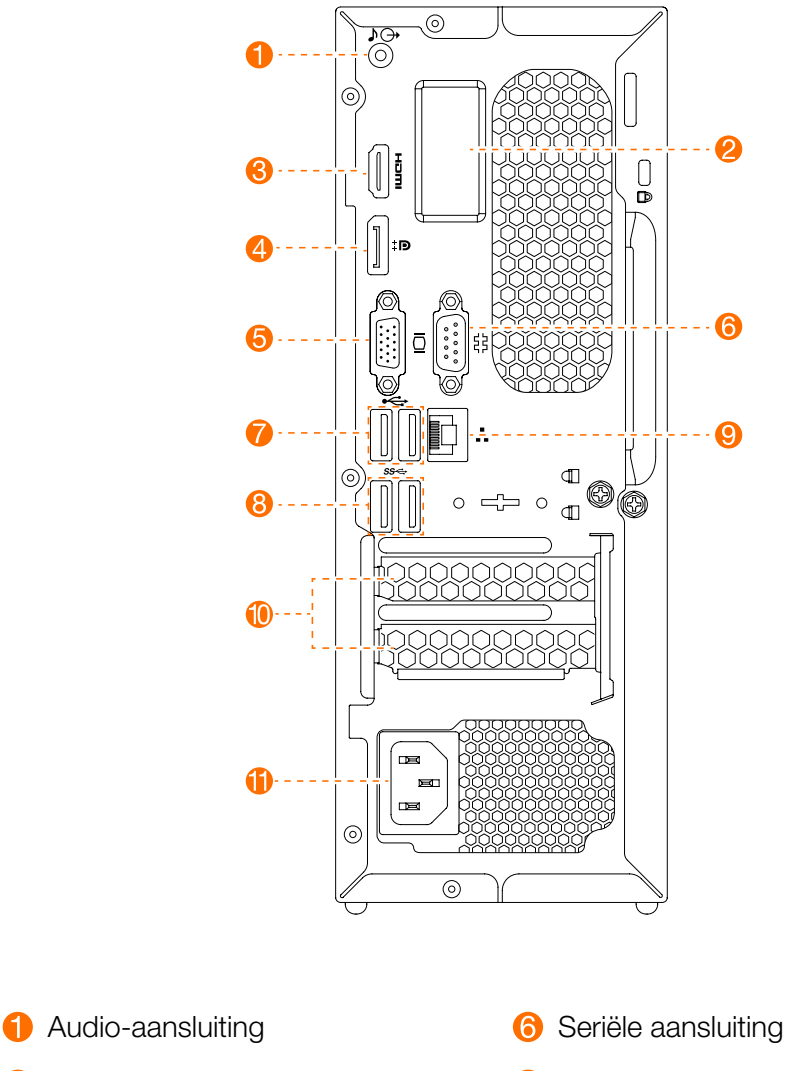

- **2** Sleuf voor WiFi-antenne (alleen geselecteerde modellen)
- **6** HDMI-uit-aansluiting
- 4 DisplayPort®-aansluiting
- **6** Ingebouwde VGA-aansluiting
- 
- USB 2.0-aansluitingen (2)
- **8** USB 3.0-aansluitingen (2)
- <sup>O</sup> Ethernetaansluiting
- **10** Uitbreidingssleuven
- **1** Voedingsaansluiting

OPMERKING: als uw model twee VGA monitoraansluitingen heeft, moet u erop letten de aansluiting op de grafische kaart te gebruiken.

OPGEPAST: open de afdekplaat van de WiFi-antenne niet.

### Veiligheidsinformatie voor de vervanging van CRU's

Maak uw computer niet open en probeer geen herstellingen uit te voeren voor u de "Important safety information" (Belangrijke veiligheidsinformatie) in de met uw computer meegeleverde *Informatiehandleiding veiligheid, garantie, milieu en recycling* en de *Handleiding met belangrijke productinformatie* hebt gelezen.

Als u geen versie meer hebt van de *Informatiehandleiding veiligheid, garantie, milieu en recycling* en de *Handleiding met belangrijke productinformatie* kunt u deze downloaden van de website http://www.lenovo.com/UserManuals.

#### Richtlijnen voor het demonteren

Voor u doorgaat met de procedure voor het demonteren, controleert u het volgende:

- 1. Schakel het toestel en alle randapparaten uit.
- 2. Ontkoppel alle voedings- en besturingskabels van de computer.
- 3. Plaats het systeem op een stabiel en vlak oppervlak.

CRU's voor uw computer omvatten:

- toetsenbord
- muis
- vaste schijf
- solid state drive
- optisch station
- kaartlezermodule
- PCI express adapter
- voeding
- geheugenmodule
- • knoopcelbatterij

Dit gedeelte beschrijft de instructies voor de vervanging van de volgende onderdelen:

- Kaartlezermodule (volg stappen: <sup>1</sup> <sup>2</sup> 3
- Optisch station (volg stappen: **0 2 4**)
- Vaste schijf (volg stappen: **1 2 4 5**)
- Solid state drive (volg stappen: 0 **6**
- PCI-expressadapter (volg stappen: <sup>1</sup> <sup>7</sup>
- Voeding (volg stappen: **0 8**)
- Geheugenmodule (volg stappen: <sup>1</sup> **9**)
- Knoopcelbatterij (volg stappen: <sup>1</sup> <sup>1</sup>

### De behuizing van de computer verwijderen

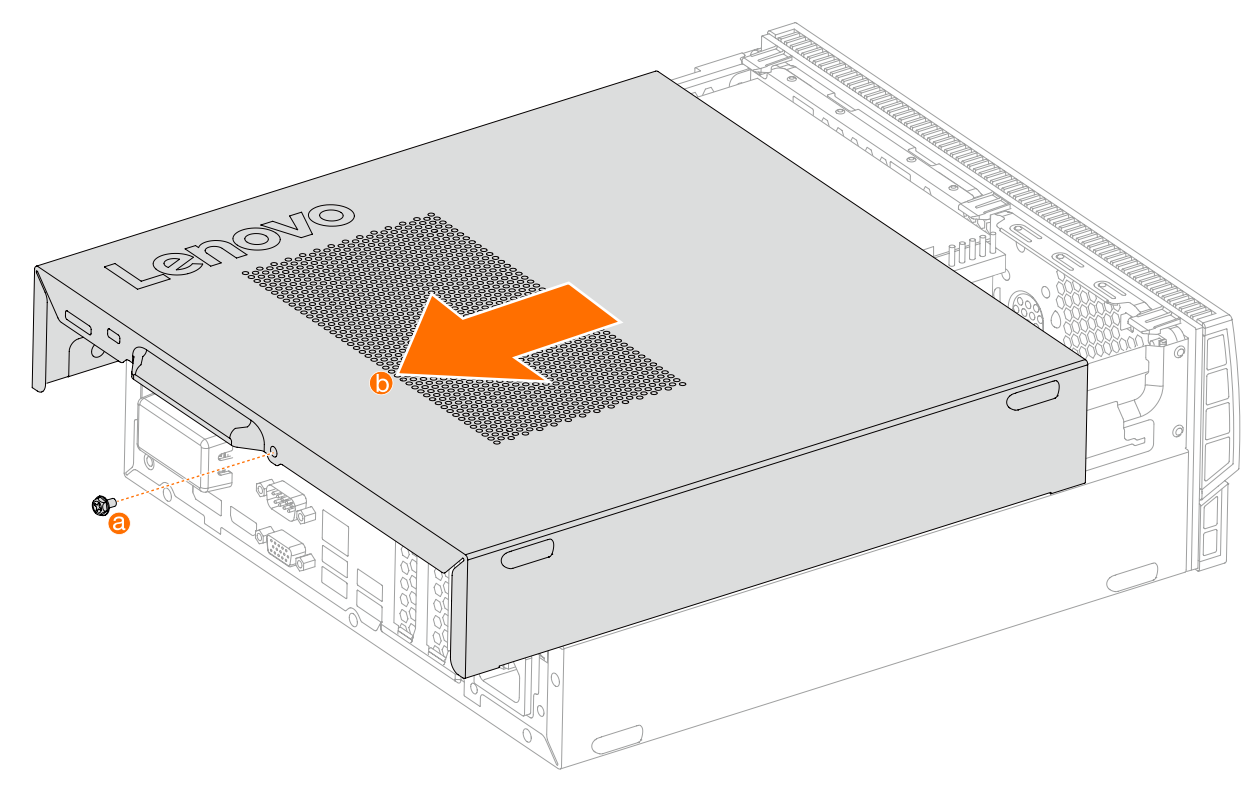

### Het voorpaneel verwijderen

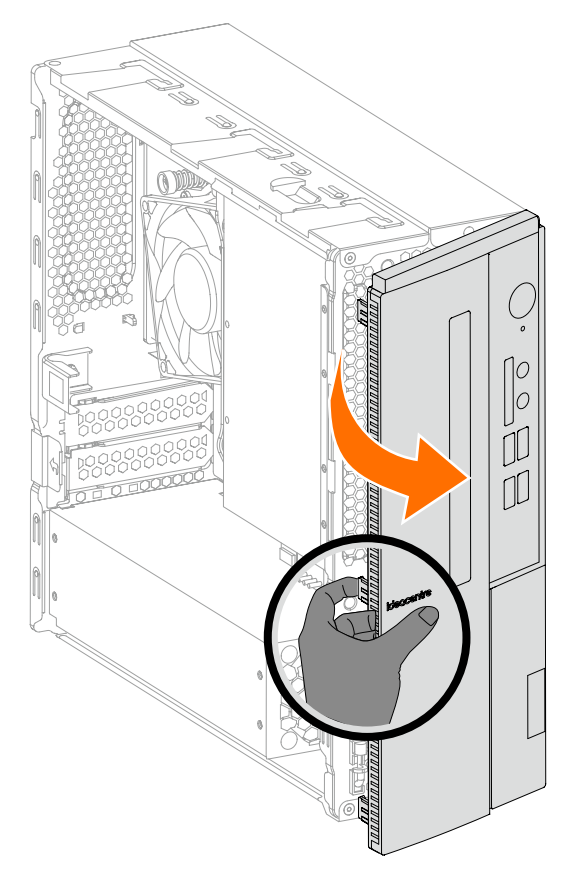

# De kaartlezermodule vervangen

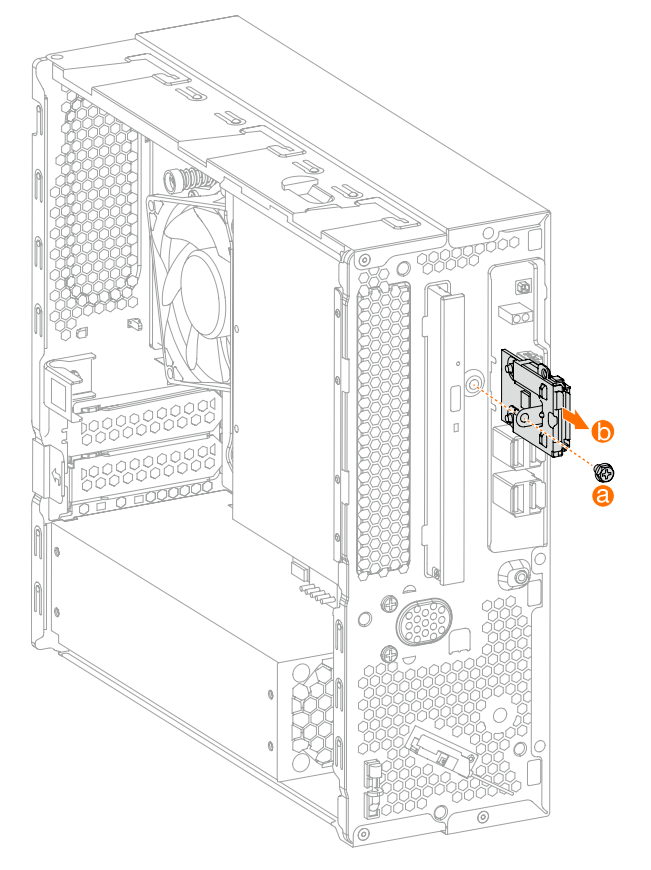

# Het optisch station vervangen

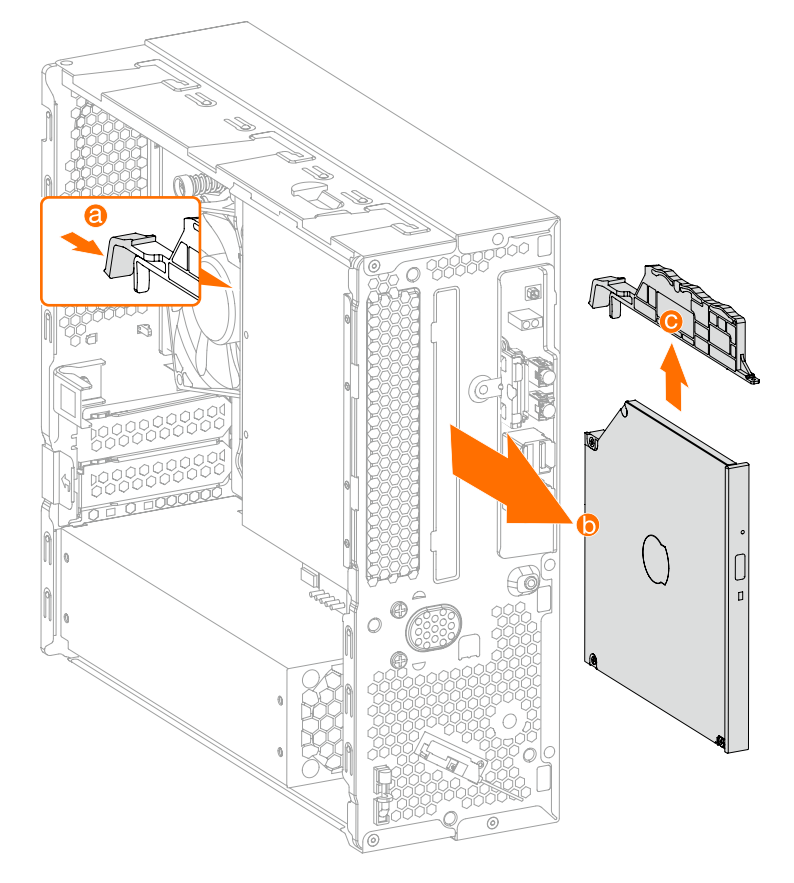

# Een vaste schijf vervangen

HDD: 3.5"

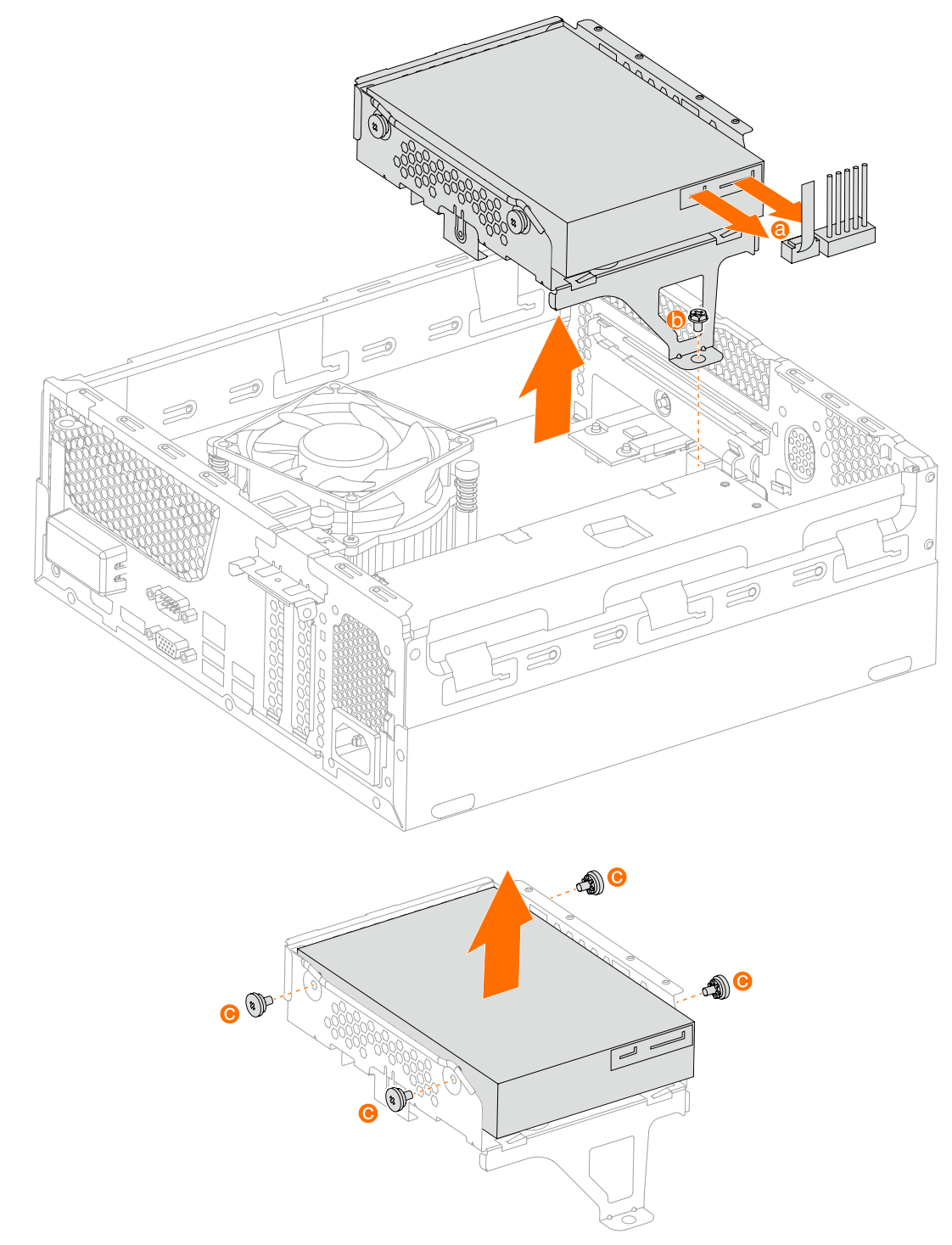

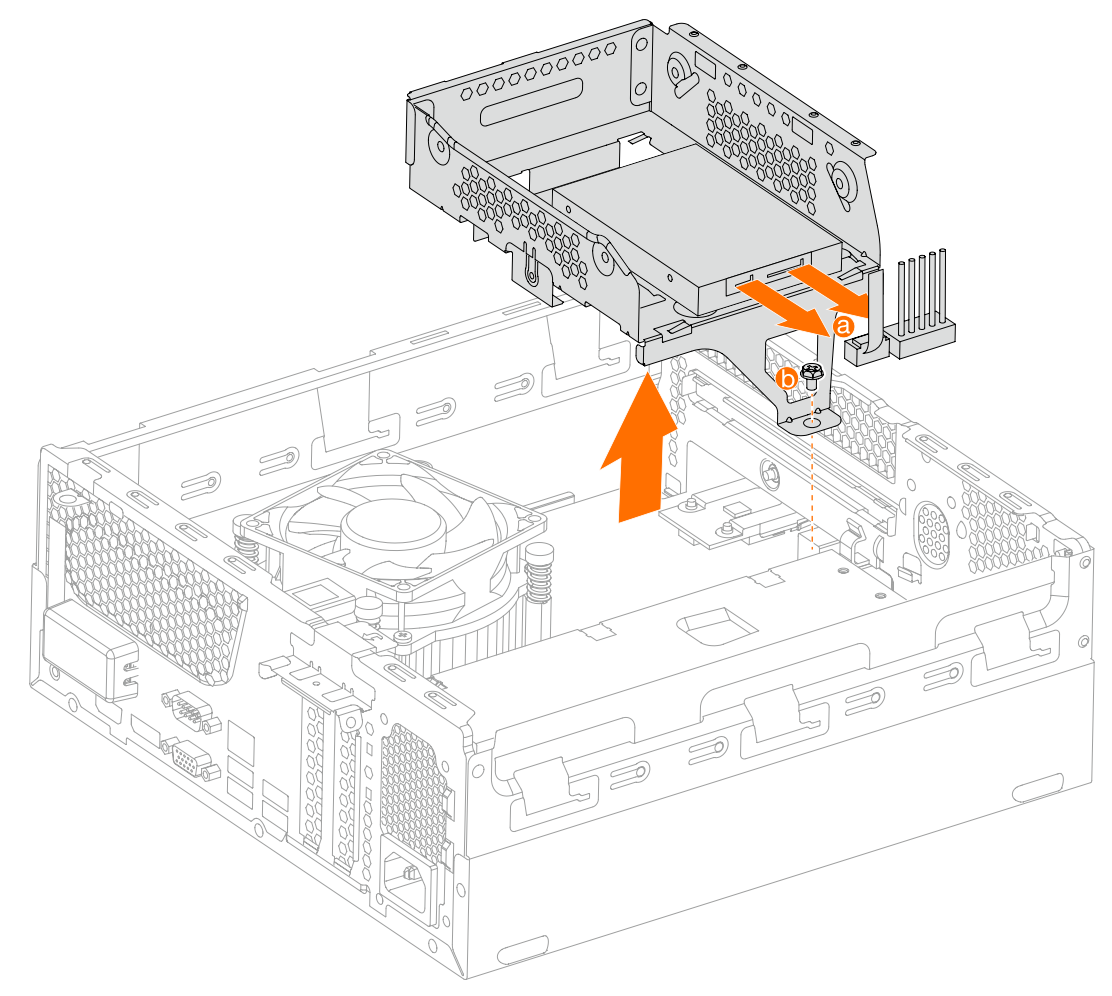

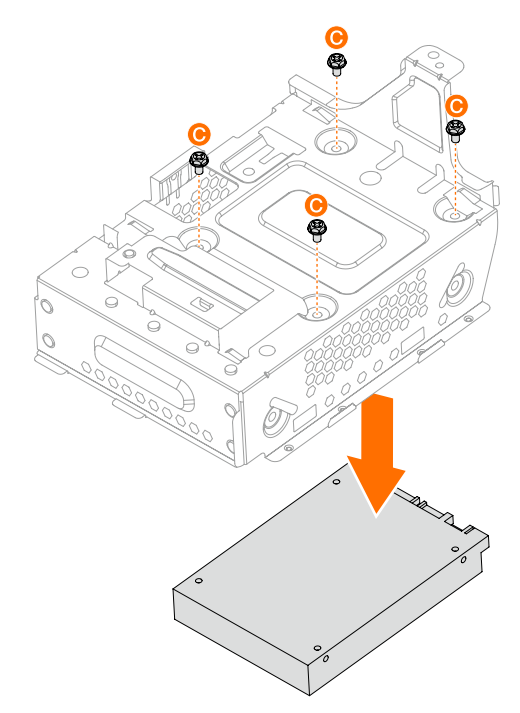

# **6** De Solid State Drive vervangen

M.2 SSD 2242:

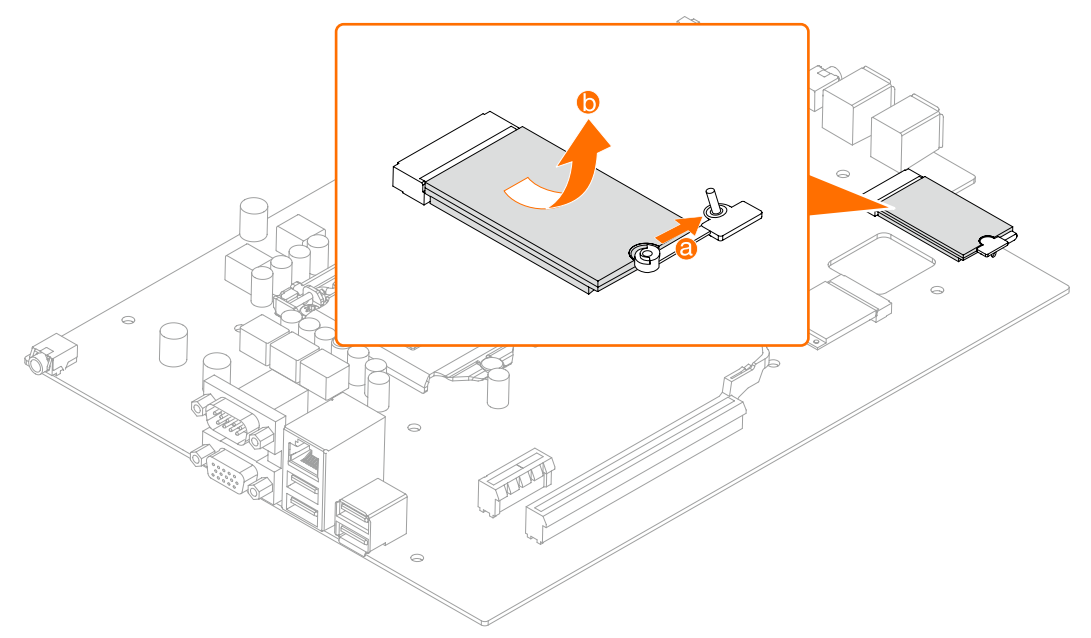

M.2 SSD 2280:

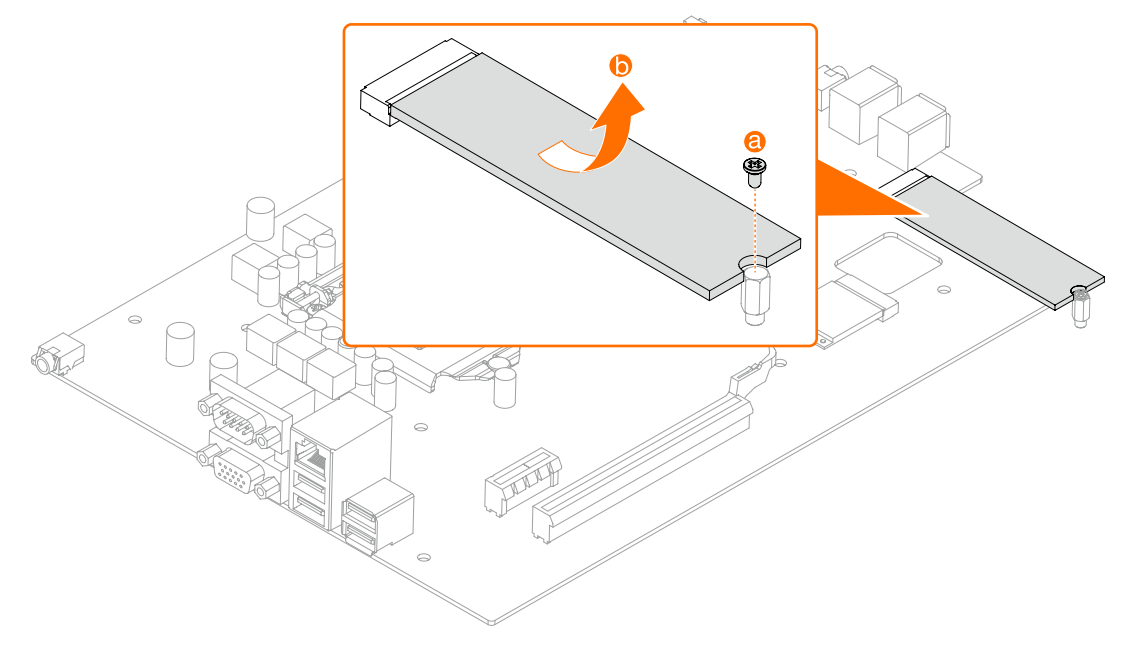

# Een PCI express adapter vervangen

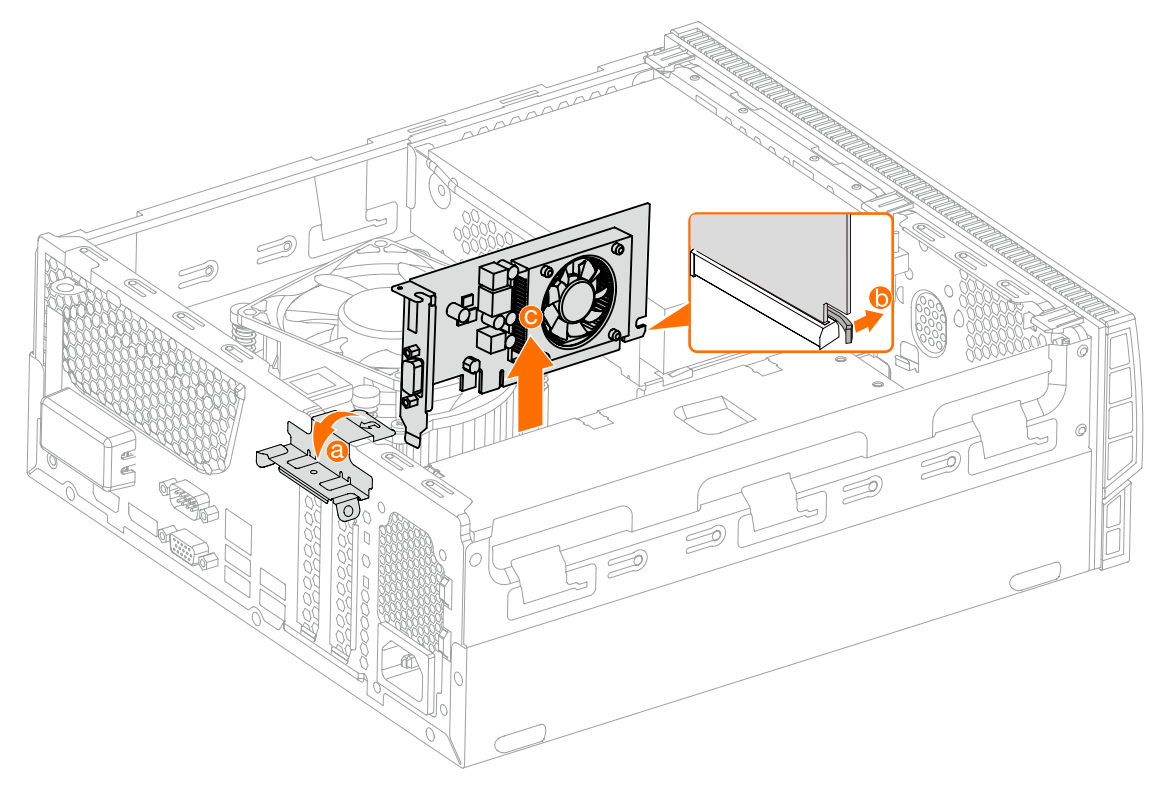

# Een voeding vervangen

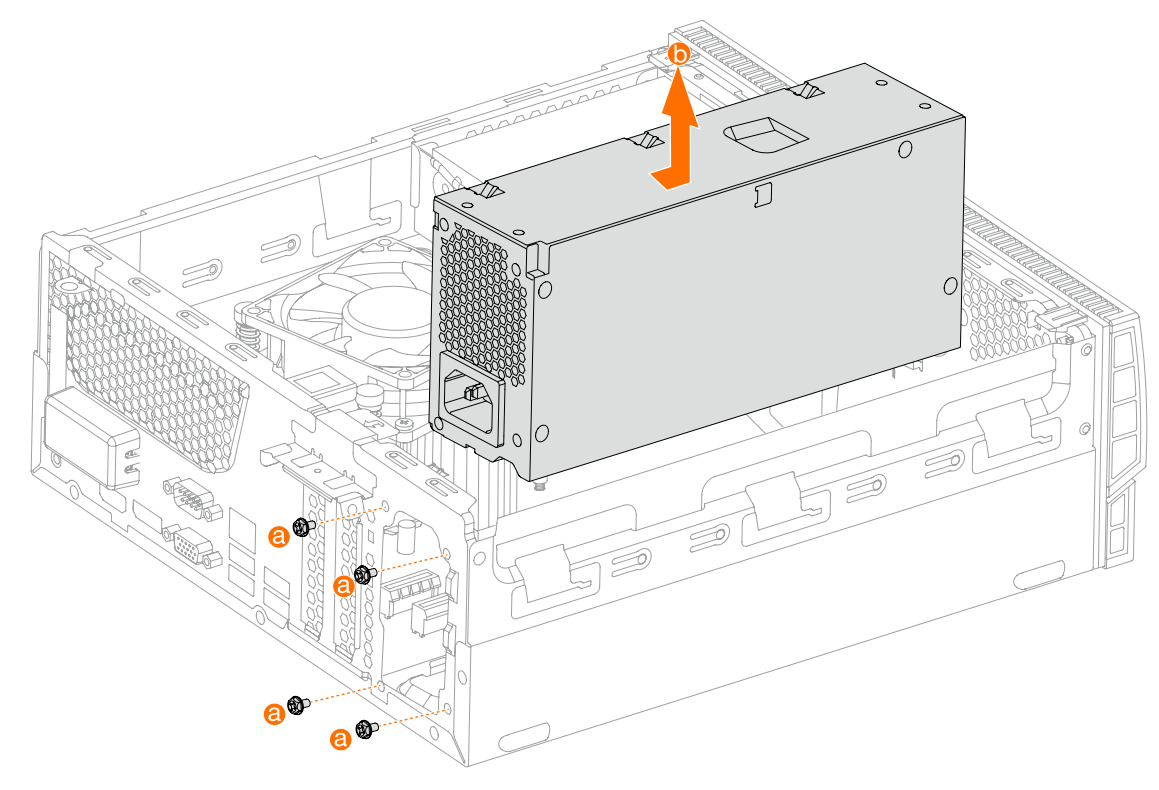

# Een geheugenmodule vervangen

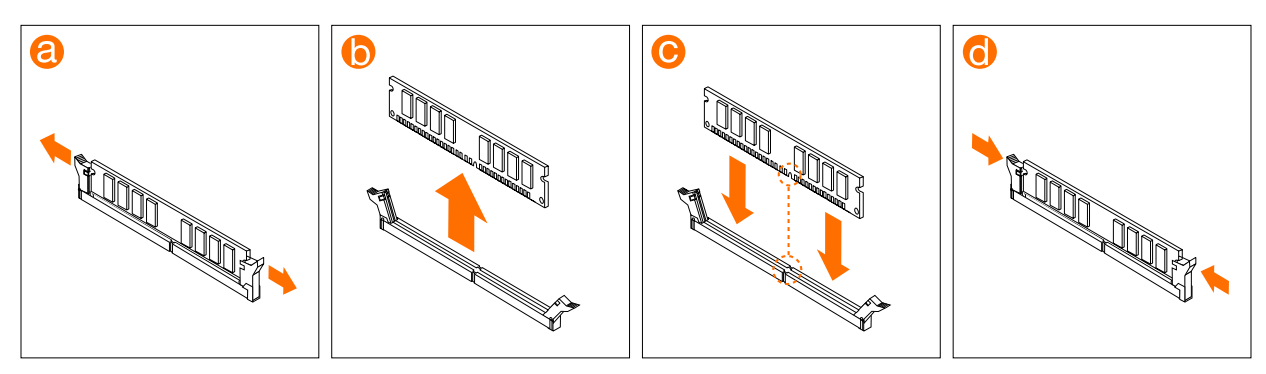

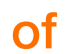

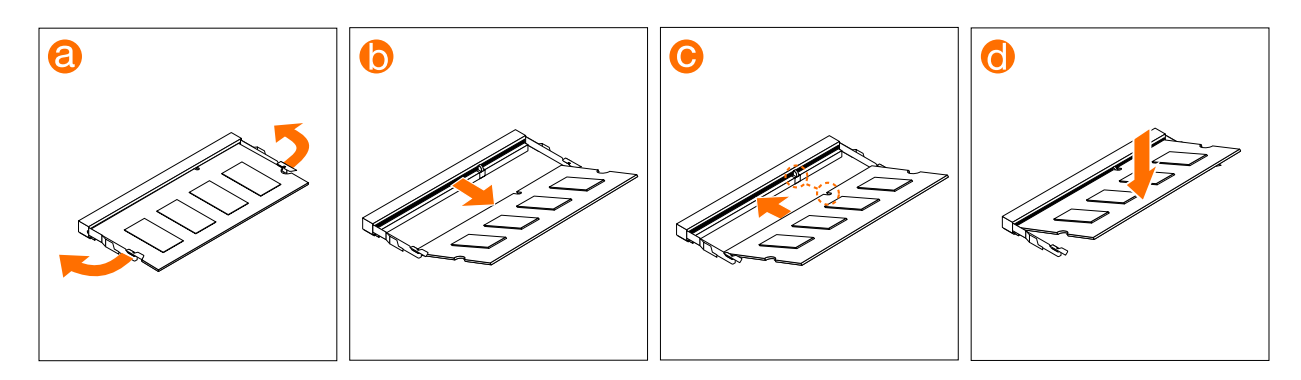

#### De knoopcelbatterij vervangen

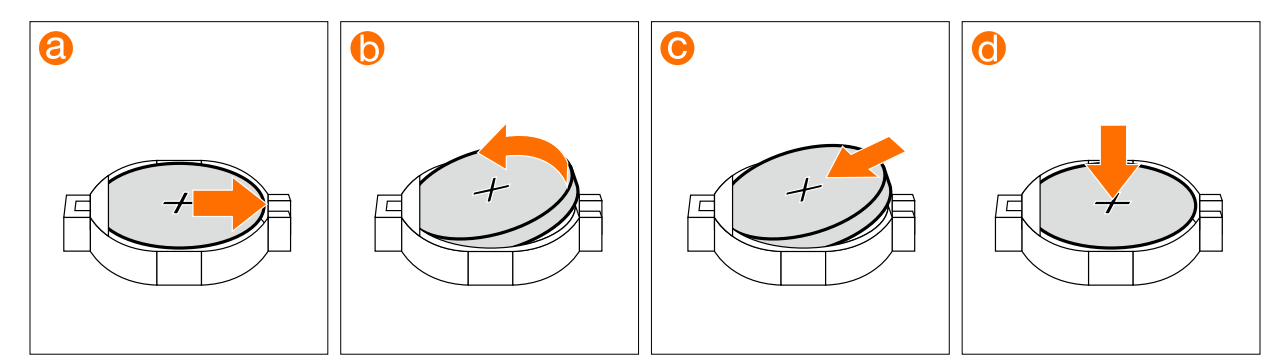